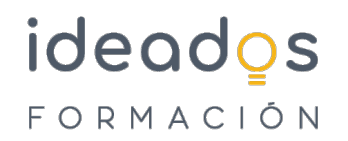

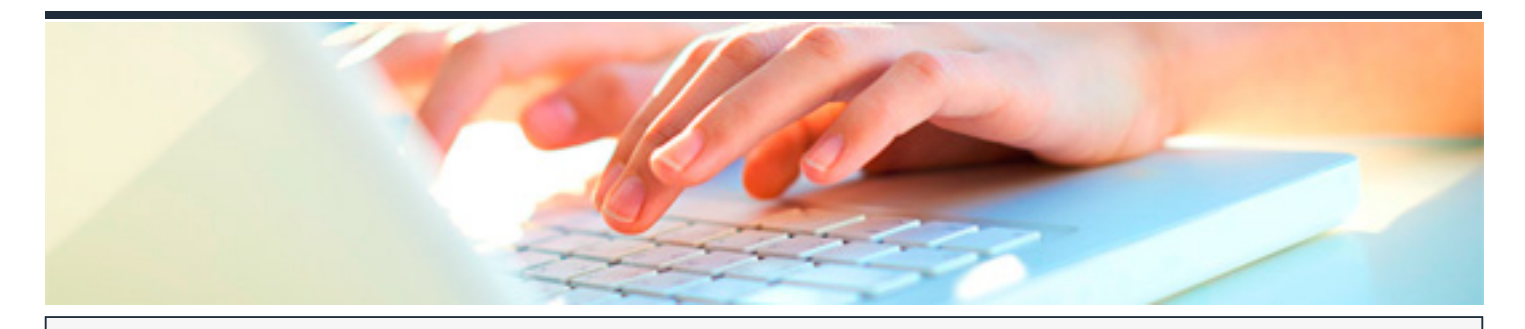

## **LIBREOFFICE: DOCUMENTOS DE TEXTO - WRITER**

DURACIÓN: 20 horas CRÉDITOS ECTS: 0

#### **OBJETIVOS**

Estudiar la utilización del programa Writer del paquete de aplicaciones ofimáticas LibreOffice, en un sistema operativo Windows. Este programa Writer es un procesador de textos, que permite crear y dar formato a documentos, así como finalizarlos correctamente para su posterior distribución.

#### **PROGRAMA CONTENIDOS**

#### **1. PRIMEROS PASOS**

- 1.1. Iniciar y Terminar Writer.
- 1.2. Partes principales.
- 1.3. Personalizar barras de herramientas y menús.
- 1.4. Editar documentos.
- 1.5. Guardar documentos.

### **2. MANEJO DE WRITER**

2.1. Vistas.

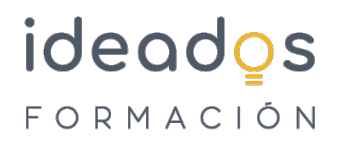

- 2.2. Moverse y seleccionar.
- 2.3. Seleccionar texto.
- 2.4. Modificar el texto.
- 2.5. Buscar y reemplazar texto.
- 2.6. Revisar el texto.

# **3. FORMATO DE PÁRRAFO**

- 3.1. Tipo de letra o fuente.
- 3.2. Alineación de texto.
- 3.3. Sangrías y tabulaciones.
- 3.4. Espaciado e interlineado.
- 3.5. Bordes y sombreado.

### **4. FORMATO DE PÁGINA**

- 4.1. Estilo y saltos de página.
- 4.2. Encabezados y pies.
- 4.3. Notas al pie.
- 4.4. Numerar líneas y páginas.

### **5. LISTAS Y COLUMNAS**

- 5.1. Listas automáticas y numeradas.
- 5.2. Listas con viñetas.
- 5.3. La barra de herramientas Numeración y viñetas.

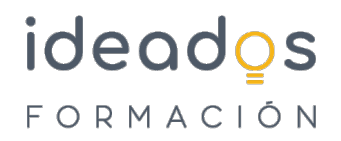

5.4. Texto en columnas.

### **6. TABLAS**

- 6.1. Insertar tablas.
- 6.2. Insertar o eliminar filas y columnas.
- 6.3. Altura y anchura de las filas y columnas.
- 6.4. Unir y dividir celdas.
- 6.5. Formato.
- 6.6. Formato de número, fórmulas.
- 6.7. Ordenar una tabla.

### **7. ESTILOS Y PLANTILLAS**

- 7.1. Introducción.
- 7.2. Estilos de página.
- 7.3. Estilos de carácter.
- 7.4. Estilos de párrafo.
- 7.5. Plantillas.
- 7.6. Copiar y mover estilos.

### **8. IMÁGENES Y FONDOS**

1. Insertar imágenes. 2. Trabajar con imágenes. 3. Fondos.

### **9. IMPRIMIR Y EXPORTAR**

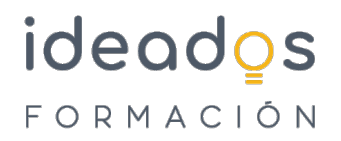

1. Preparar el papel e imprimir. 2. Vista preliminar. 3. Opciones de la impresión. 4. Imprimir. 5. Exportar y PDF.

### **10. ESQUEMAS E ÍNDICES DE CONTENIDO**

- 10.1. Introducción.
- 10.2. Esquema de numeración.
- 10.3. Insertar índice de contenido.
- 10.4. Opciones del índice automático.
- 10.5. Índice de ilustraciones.

### **11. COMBINAR CORRESPONDENCIA**

- 11.1. Introducción.
- 11.2. Asistente para combinar correspondencia.
- 11.3. Generar mensajes de correo electrónico.
- 11.4. Añadir campos de la base de datos.